# **Дисплей удаленного входа U1115A Инструкции по эксплуатации**

Дисплей удаленного входа Keysight U1115A предназначен для использования с портативными измерительными устройствами Keysight серии U1200, адаптером Keysight U1117A ИК-**Bluetooth**®1, адаптером Keysight U1177A ИК-**Bluetooth** и мобильными и программными приложениями2 в качестве решения для беспроводного дистанционного подключения.

.<br>С помощью устройства U1115A можно просматривать показания четырех портативных измерительных устройств одновременно с расстояния до 100 метров (U1117A) в пределах видимости.

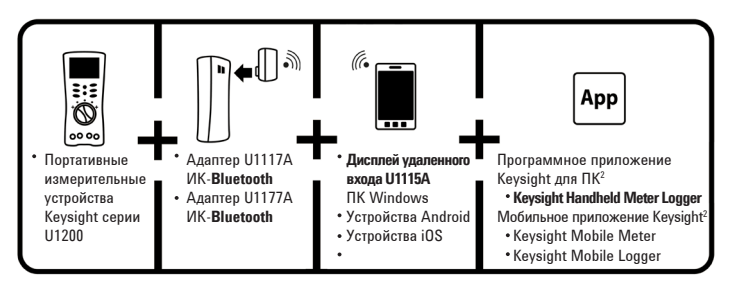

**Рис. 1** Решение установки беспроводного удаленного соединения Keysight

# **Стандартный список поставляемых компонентов**

В комплект поставки входя следующие компоненты:

- Дисплей удаленного входа U1115A.
- Три аккумуляторных батареи 1,5 B АА
- Кабель USB–микро-USB (только для внешнего питания).
- Инструкции по эксплуатации (данный документ).
- Мягкий футляр для переноски

<sup>&</sup>lt;sup>1</sup> Водяной знак **Bluetooth®** и логотипы являются зарегистрированными товарными знаками **Bluetooth**<br>- SIG, Inc и используются компанией Keysight по лицензии. Другие товарные знаки и торговые марки *принадлежат их соответствующим владельцам.*

<sup>2</sup> *Устройство Keysight U1115A поддерживает только программное обеспечение Keysight Handheld Meter Logger для загрузки сохраненных данных на ПК через подключение Bluetooth.*

# **Технические характеристики устройства**

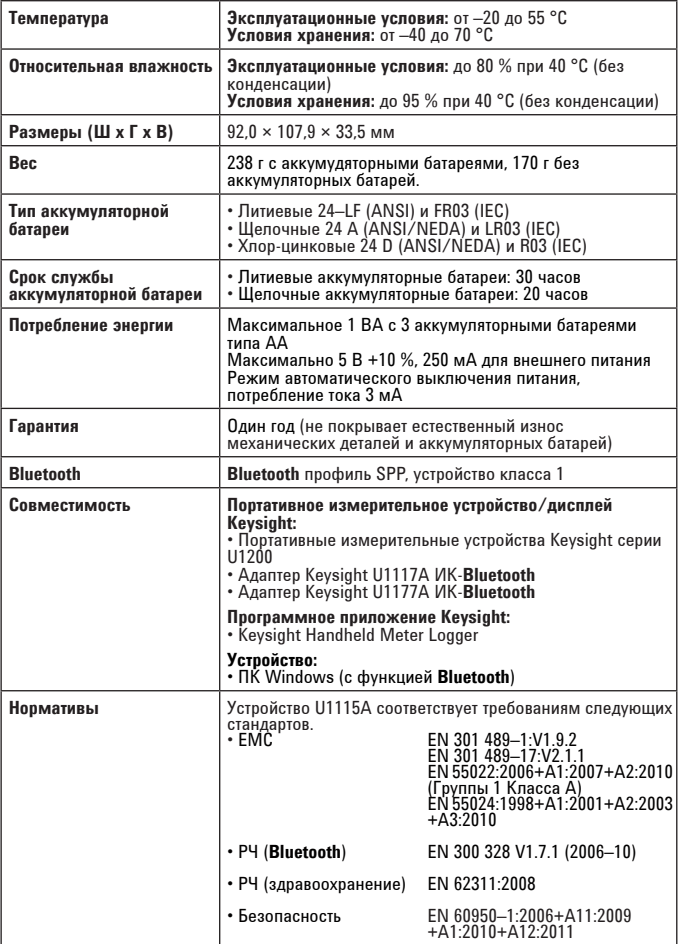

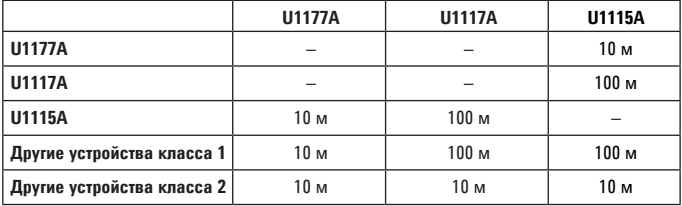

#### **Таблица 1** Расстояние подключения (приблизительно) в пределах видимости

#### **ПРИМЕЧАНИЕ**

- FCC: устройство имеет идентификатор FCC QOQWT11IA
- Канадский промышленный стандарт: в устройстве используется передатчик IC – 5123A–BGTWT11IA
- Для обеспечения соответствия стандарту FCC и канадскому промышленному стандарту по радиочастотному излучению для населения антенны, используемые в данном передатчике, должны устанавливаться с соблюдением в любом случае минимального расстояния 20 см между излучателем (антенной) и всеми окружающими людьми, при этом не допускается одновременное размещение или работа с другими антеннами или передатчиками.
- "La operación de este equipo está sujeta a las siguientes dos condiciones: (1) es posible que este equipo o dispositivo no cause interferencia perjudicial y (2) este equipo o dispositivo debe aceptar cualquier interferencia, incluyendo la que pueda causar su operación no deseada."
- В устройстве интегрирован радиомодуль, сертифицированный в соответствии с японским законодательством в области радиосвязи.
- Предупреждение NCC. • Статья 12

#### ОСТОРОЖНО!

- Любая компания, фирма или пользователь не может без разрешения изменять частоту, увеличивать мощность или изменять характеристики и функции оригинального устройства, сертифицированного в соответствии с требованиями к низкочастотному электрическому оборудованию.
- Статья 14 Использование низкочастотного электрического оборудования не должно оказывать влияния на навигационную безопасность или препятствовать передаче информации на законных условиях. При обнаружении влияния такого рода, работа будет приостановлена до устранения причин, повлекших за собой это вмешательство.

#### **Вид спереди**

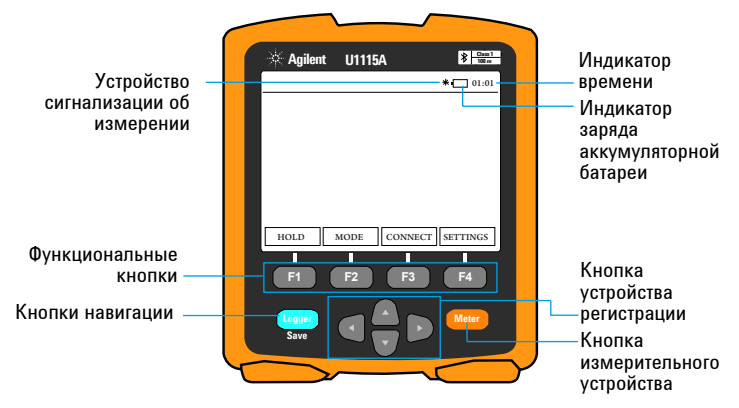

**Рис. 2** Вид Дисплей удаленного входа U1115A спереди

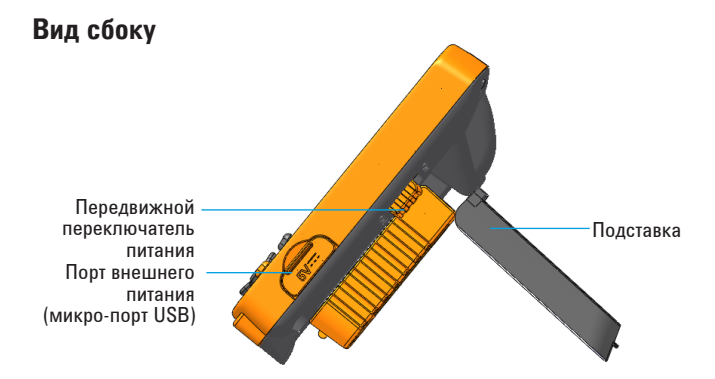

**Рис. 3** Вид Дисплей удаленного входа U1115A сбоку (вертикальное положение)

### **Вид сзади**

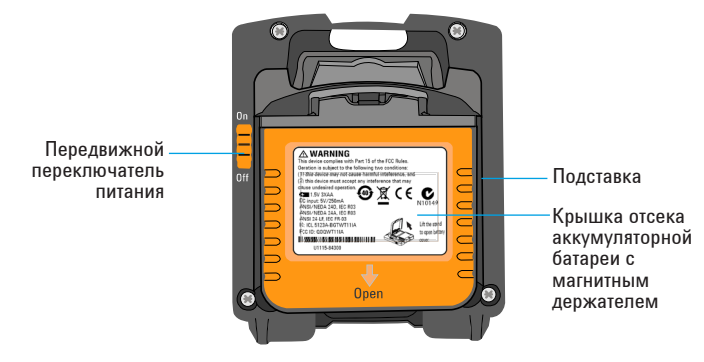

**Рис. 4** Вид Дисплей удаленного входа U1115A сзади

### **Включение устройства U1115A**

Чтобы включить устройство U1115A, передвиньте переключатель питания в положение **On** *(как показано на рис. 4).*

#### **ПРИМЕЧАНИЕ**

- При отключении подключенного адаптера ИК-**Bluetooth произойдет следующее:** 
	- **1.** На дисплее отобразится **неподключенное** устройство сигнализации.
	- **2.** Далее **Ф**устройство сигнализации отобразится через 15–20 с.

#### **Подача внешнего питания на устройство U1115A**

- **1.** Вставьте микро-устройство USB в микро-порт USB на боковой панели устройства U1115A *(см. рис. 3).*
- **2.** Вставьте разъем USB во внешний источник питания USB для подачи питания на устройство U1115A.

**ПРИМЕЧАНИЕ** 

- Микро-порт USB на устройстве U1115A предназначен для внешнего питания, а не для передачи данных или заряда аккумуляторной батареи.
- При работе от внешнего источника питания аккумуляторные батареи можно не вынимать из устройства U1115A.

#### **Установка и замена аккумуляторных батарей**

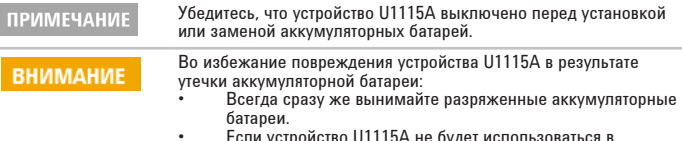

• Если устройство U1115A не будет использоваться в течение длительного периода времени, обязательно выньте аккумуляторные батареи и храните их отдельно от устройства.

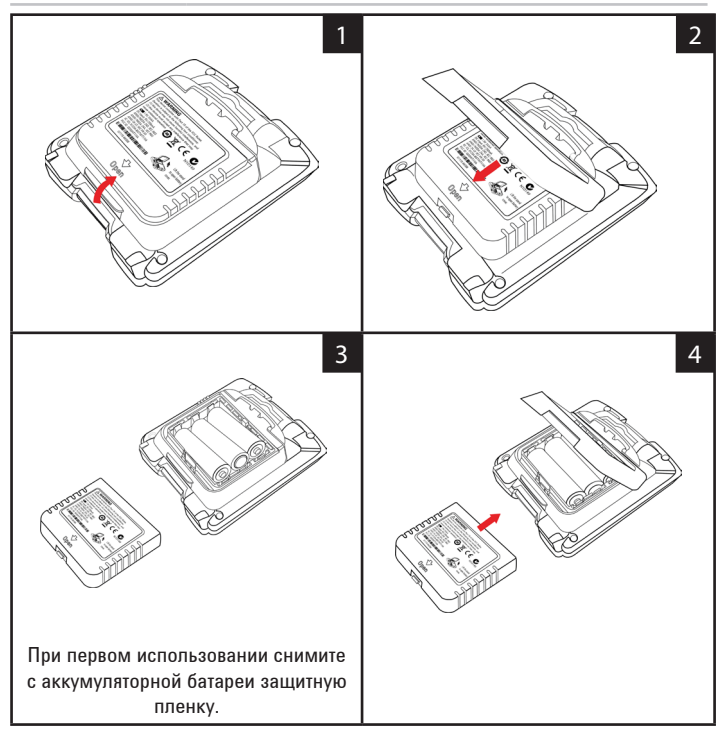

#### **Подключение к устройствам**

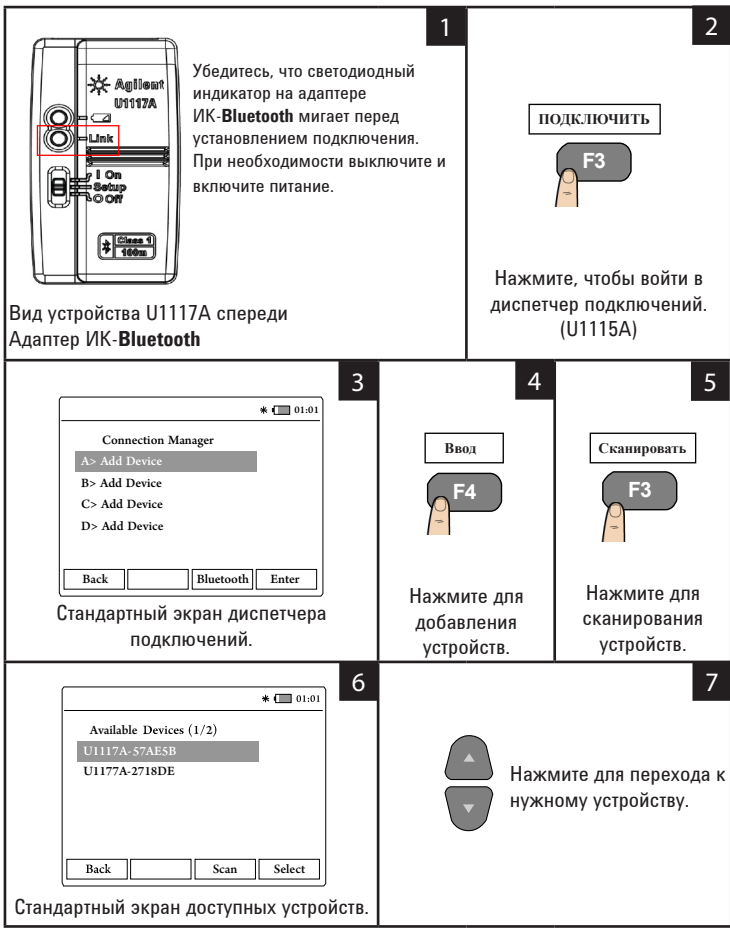

### **Подключение к устройствам** (продолжение)

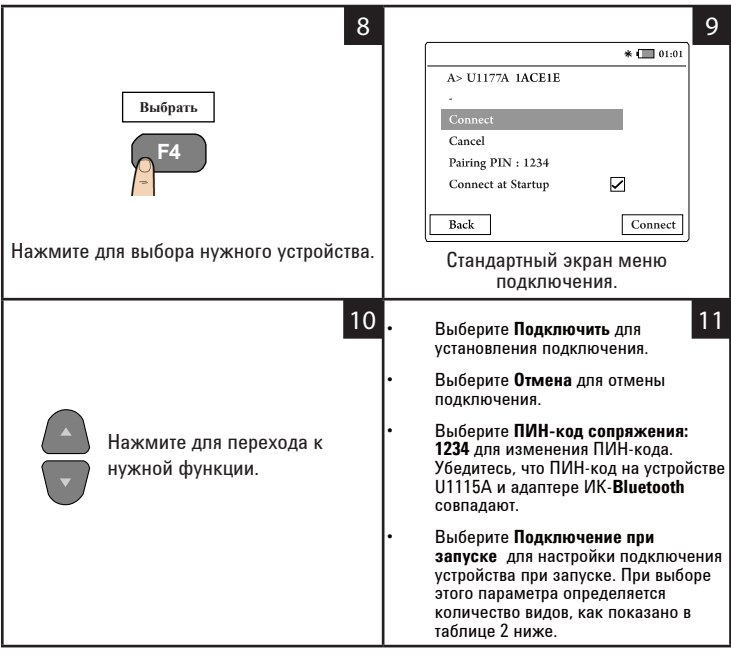

#### **ПРИМЕЧАНИЕ**

В диспетчере подключений можно одновременно добавить<br>до 4 устройств. Вид измерительного устройства выбирается<br>автоматически на основе данных приведенной ниже таблицы:

#### **Таблица 2** Выбор вида измерительного устройства

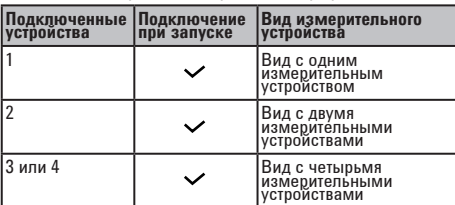

### **Вид измерительного устройства**

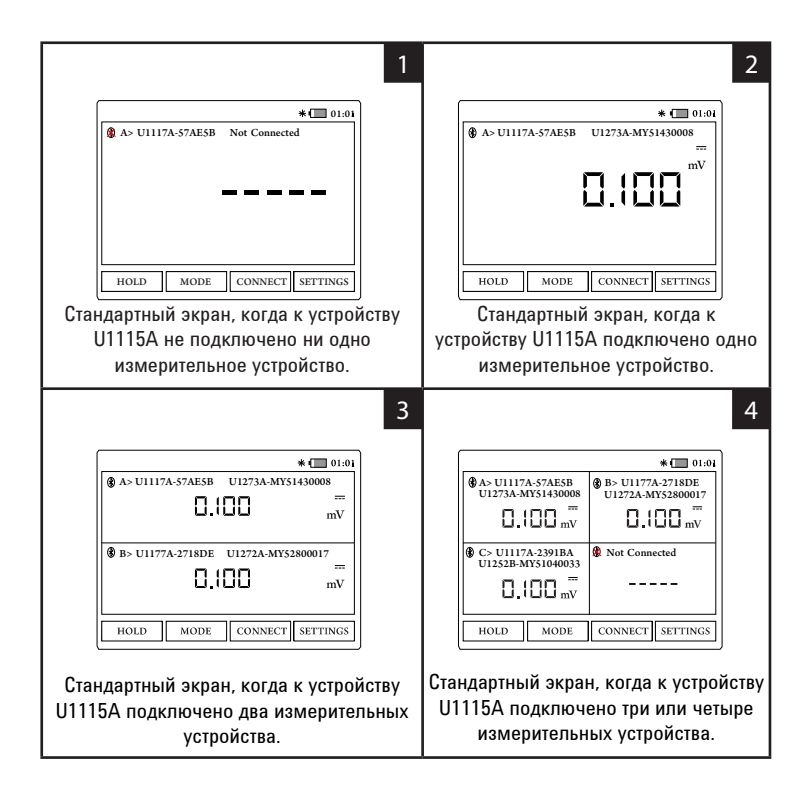

#### **ПРИМЕЧАНИЕ**

На экране U1115A отобразится **-----** , если:

- **1.** Не подключено ни одно измерительное устройство.
- **2.** Устройство U1115A не поддерживает функцию/режим измерительного устройства.
- **3.** Когда пользователь изменяет функцию измерительного устройства. Стандартное время ожидания – 5 с.

### **Определение подключенного измерительного устройства**

Функция определения измерительного устройства позволяет легко определить подключенные измерительные устройства. Чтобы определить подключенное измерительное устройство, выполните следующие действия.

- **1.** На виде измерительных устройств выберите нужное и нажмите кнопку **ПОДКЛЮЧИТЬ.**
- **2.** Затем перейдите к нужному подключенному устройству и нажмите кнопку **Определить.**
- **3.** Измерительное устройство, соответствующее выбранному, издаст звуковой сигнал и на нем замигает подсветка.

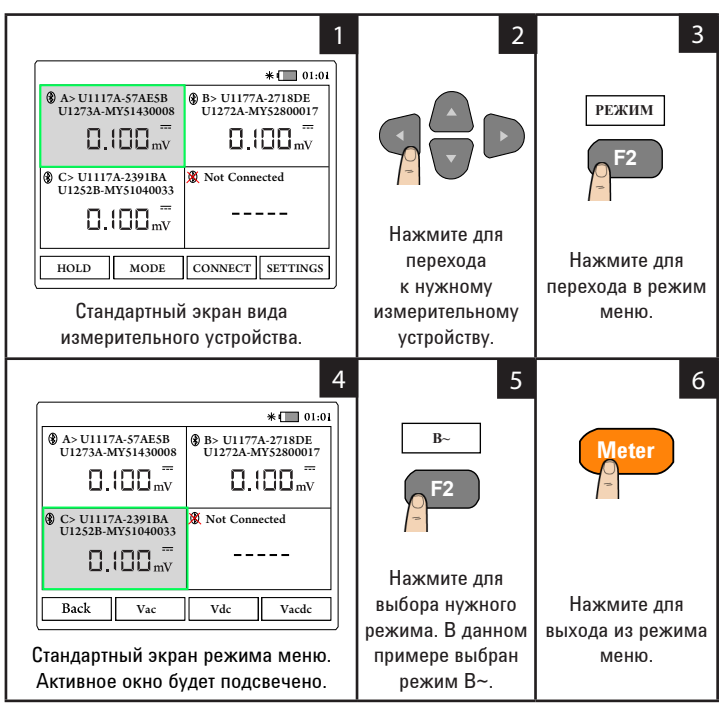

#### **Выбор режима измерений**

### **Запись данных в журнал**

Функция записи данных в журнал обеспечивает удобство записи данных тестирования для последующего просмотра или анализа.

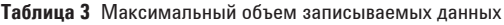

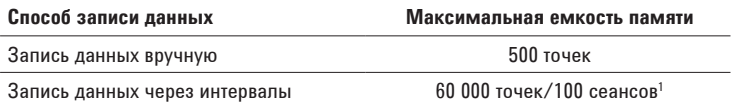

**<sup>1</sup>***При записи данных через интервал можно сохранить до 60 000 точек или 100 сеансов в зависимости от того, что будет достигнуто первым. Сеанс завершается, когда выключается питание устройства U1115A, заканчивается работа в режиме счетчика, запускается новая запись в журнале или отключаются подключенные измерительные устройства.* 

#### **Запись данных вручную**

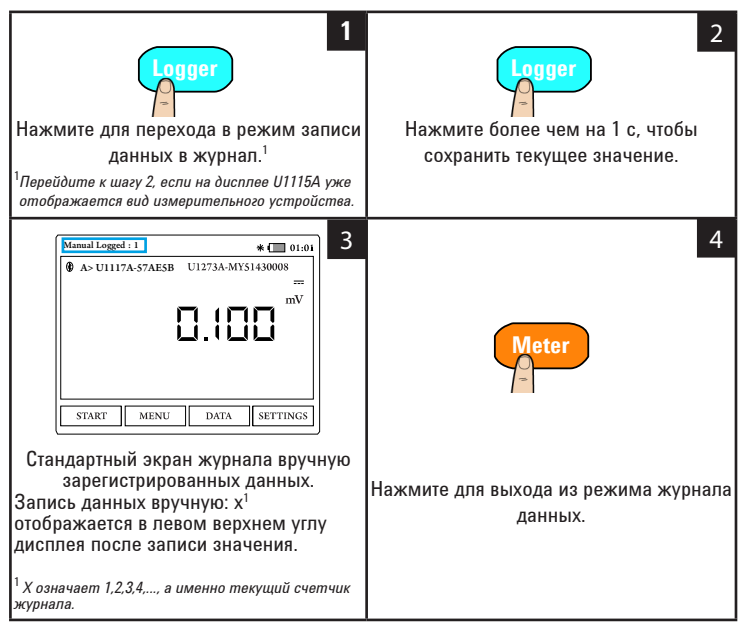

#### **Запись данных по интервалам**

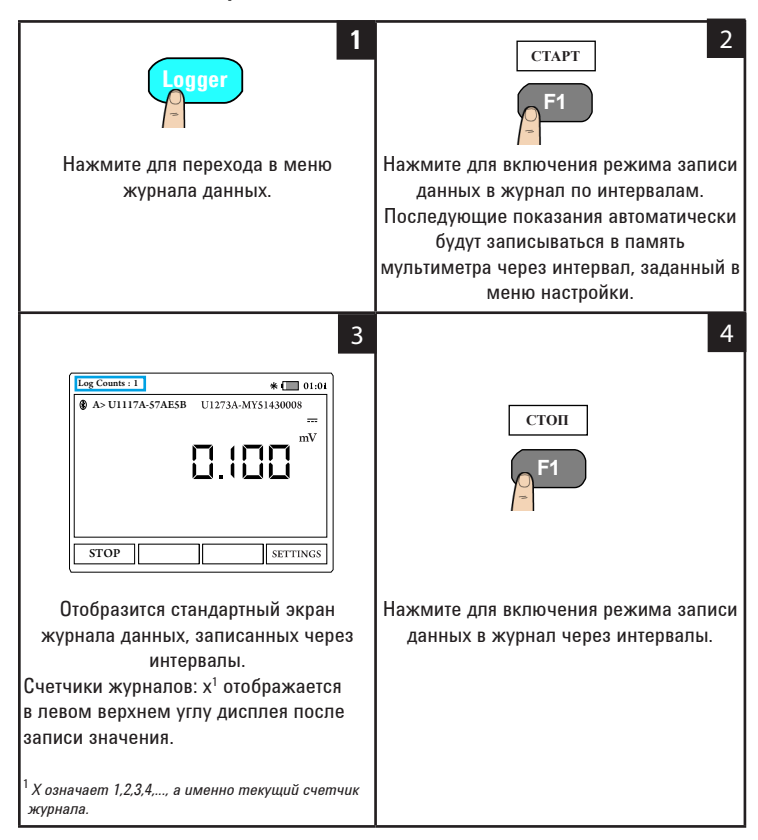

| Параметр       | Доступные настройки          | Описание                                                                                                    |
|----------------|------------------------------|----------------------------------------------------------------------------------------------------|
| Интервал       | $1 c - 10$ мин               | Время задержки между снятием<br>показаний. По умолчанию<br>установлено значение 2 с.                               |
| Режим счетчика | Вкл./Выкл. (по<br>умолчанию) | Включите или выключите, чтобы<br>запись данных через интервалы<br>прекращалась по достижении<br>настроек счетчика. |
| Счетчик        | $1 - 60000$                  | Все показания, которые необходимо<br>записать в журнал.                                                            |

**Табл. 4** Параметры настройки журнала данных

#### **Изменение параметров настройки журнала данных**

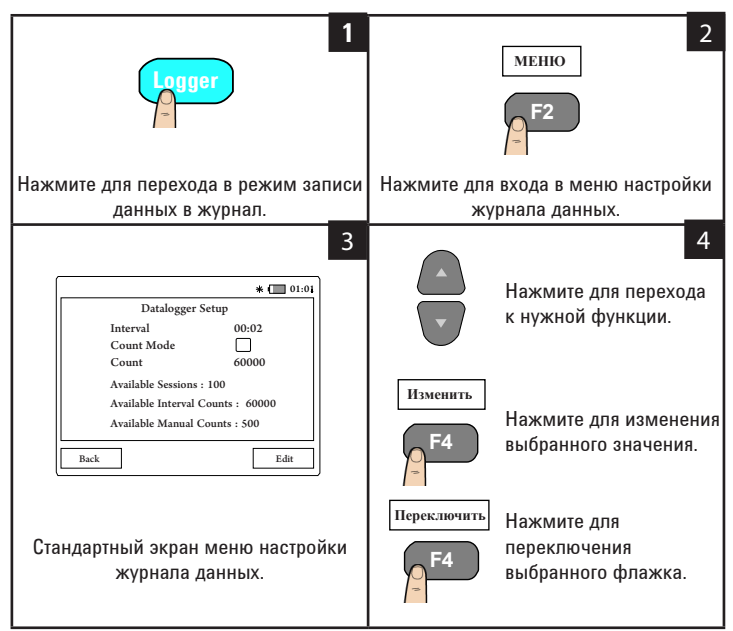

#### **Просмотр ранее записанных данных**

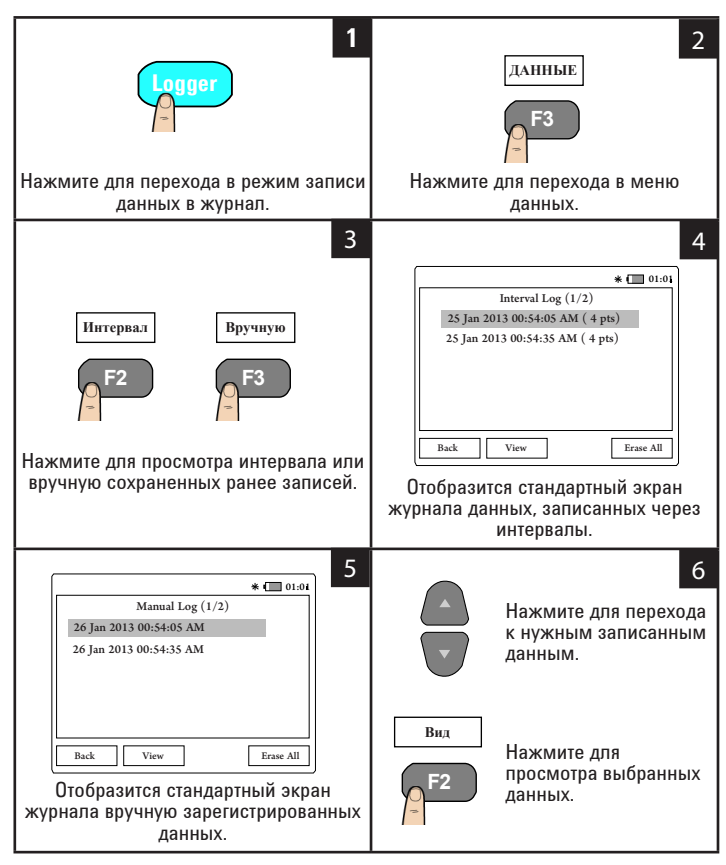

### **Фиксация данных на дисплее (удержание)**

Чтобы зафиксировать данные на дисплее измерительных устройств, нажмите **УДЕРЖАНИЕ**. Нажмите еще раз, чтобы отменить фиксацию.

# **Подключить U1115A к ПК через Bluetooth**

**ПРИМЕЧАНИЕ** 

Перед началом работы убедитесь, что на ПК включено подключение **Bluetooth**.

**1.** Сначала выполните следующие действия для установки U1115A в ведомом режиме.

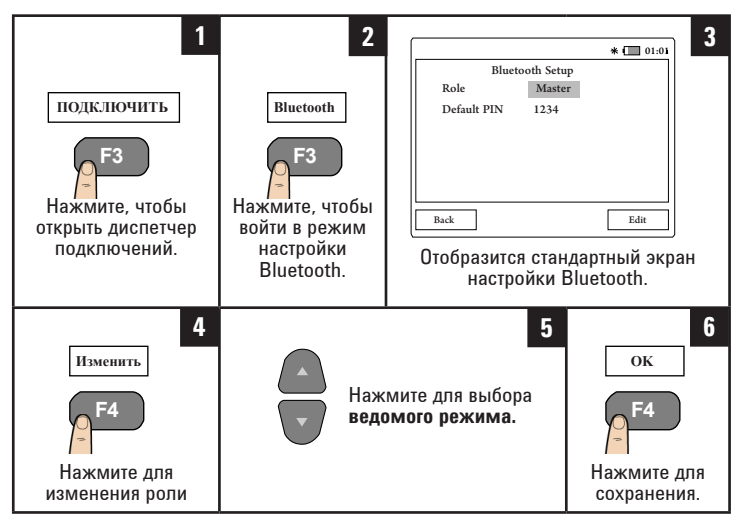

- **2.** На ПК (Windows 7) выберите **Пуск > Устройства и принтеры.**
- **3.** Нажмите **Добавление устройства.**
- **4.** Выберите **U1115A-XXXXXX**<sup>1</sup> и нажмите **Далее.**
- **5.** Введите код сопряжения **Bluetooth** по умолчанию "1234" и нажмите **Далее.**
- **6.** Если сопряжение выполнено успешно, отобразится уведомление. Нажмите **Закрыть.**
- **7.** Теперь устройство **U1115A-XXXXXX** добавлено и успешно подключено к ПК.
- **8.** Затем можно подключить U1115A к программному обеспечению Keysight Handheld Meter Logger, которое доступно для загрузки на сайте [www.keysight.com/find/hhmeterlogger.](http://www.keysight.com/find/hhmeterlogger )

<sup>1</sup>*XXXXXX означает наименование устройства U1115A, которое указано в сведениях о системе U1115A (дополнительные сведения см. на [стр. 19](#page-18-0)).*

### **Изменение настроек дисплея**

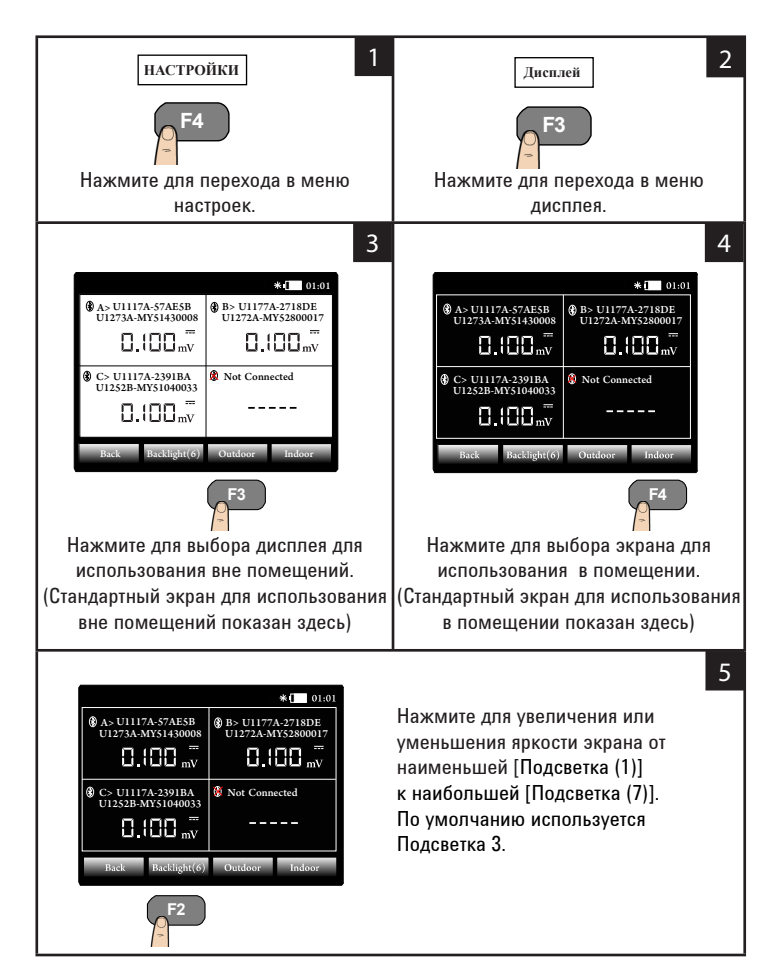

### **Изменение параметров питания**

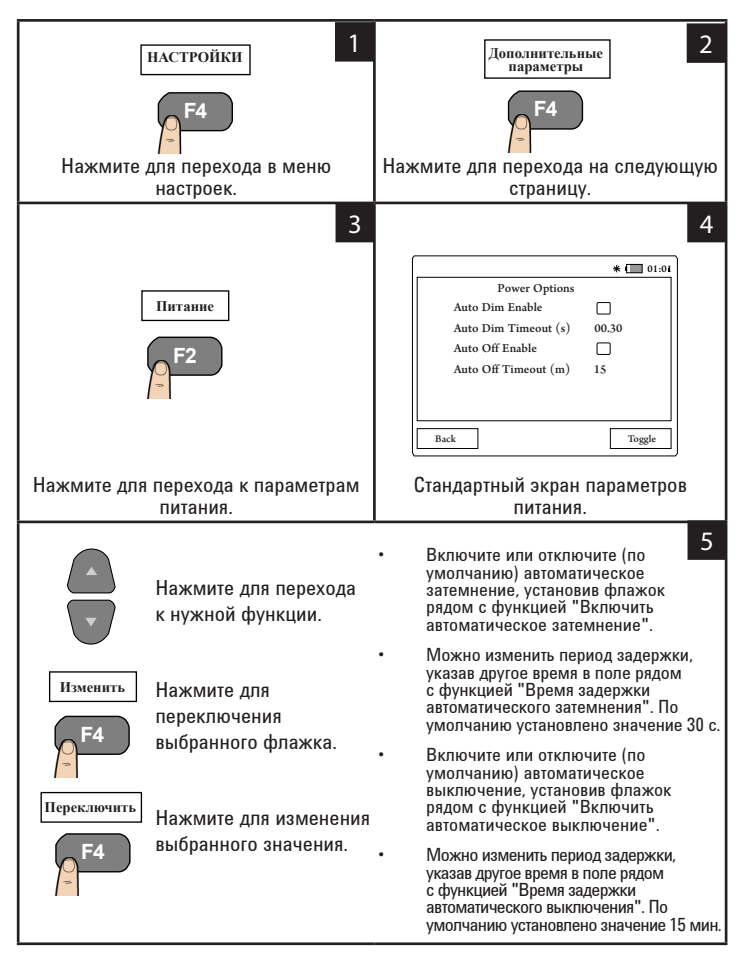

### **Изменение даты и времени**

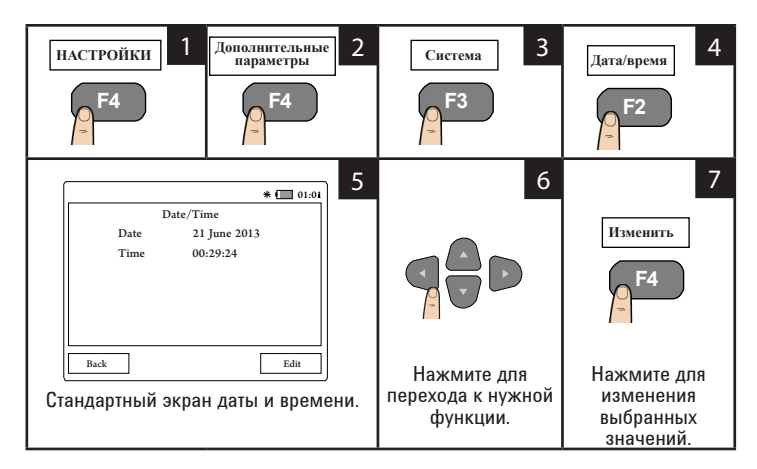

### **Восстановление настроек U1115A**

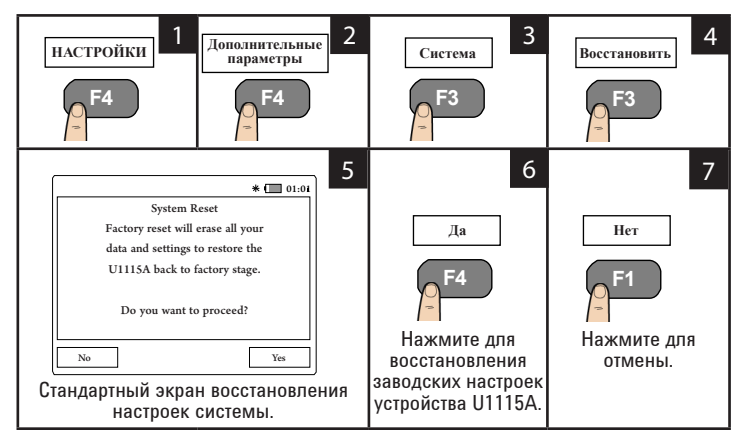

## <span id="page-18-0"></span>**Просмотр сведений о системе**

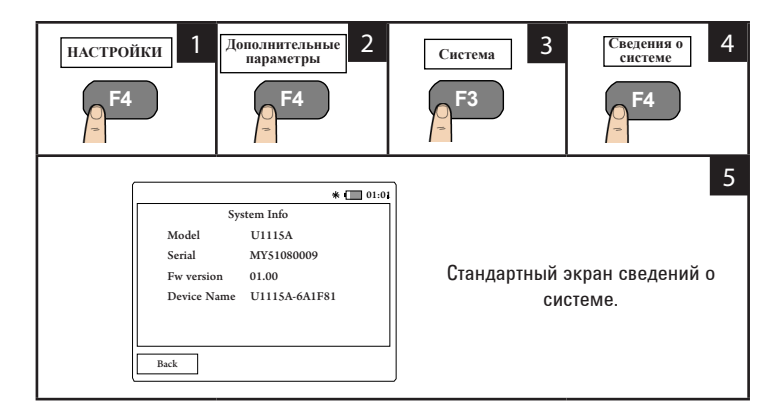

### **Включение/отключение звукового сигнала**

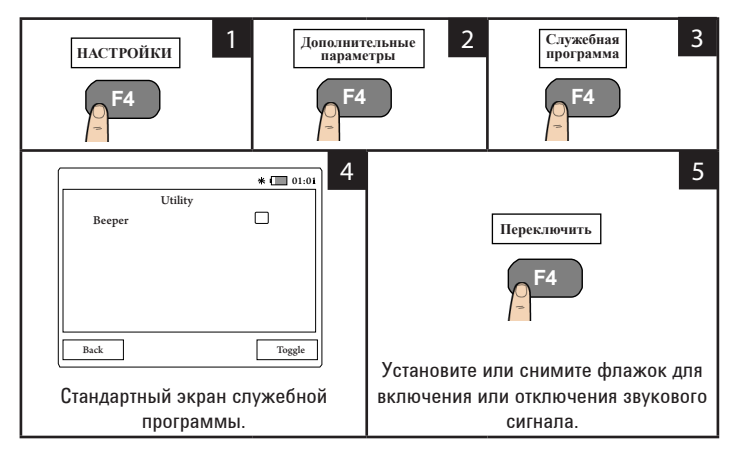

# **Поддержка**

Для получения технической поддержки обратитесь в ближайший офис продаж Keysight, для получения дополнительной информации посетите сайт [www.keysight.com/find/assist](http://www.keysight.com/find/assist).

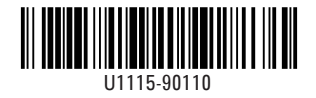

© Keysight Technologies 2014. Напечатано в Малайзии Ноябрь 2014 г.